## ФЕДЕРАЛЬНОЕ ГОСУДАРСТВЕННОЕ УНИТАРНОЕ ПРЕДПРИЯТИЕ «ВСЕРОССИЙСКИЙ НАУЧНО-ИССЛЕДОВАТЕЛЬСКИЙ ИНСТИТУТ МЕТРОЛОГИЧЕСКОЙ СЛУЖБЫ» (ФГУП «ВНИИМС»)

УТВЕРЖДАЮ

Заместитель директора по производственной метрологии ФГУП «ВНИИМС» Н.В. Иванникова sule 2016 г.  $\mathcal{U}$ 

# СИСТЕМЫ ВИБРОДИАГНОСТИКИ Copperhead фирмы «SKF USA Inc.», США.

МЕТОДИКА ПОВЕРКИ

MIT 204/3-03-2016

 $1.05531 - 16$ 

# СИСТЕМЫ ВИБРОДИАГНОСТИКИ Copperhead МЕТОДИКА ПОВЕРКИ МП 204/3-03-2016

Введена в действие с « $\qquad \qquad \ldots$  20 г.

### ввЕдЕниЕ.

Настоящая методика распространяется на системы вибродиагностики Copperhead (далее - системы) и устанавливает методику его первичной и периодической поверок. Интервал между поверками 1 год.

1. ОПЕРАЦИИ ПОВЕРКИ

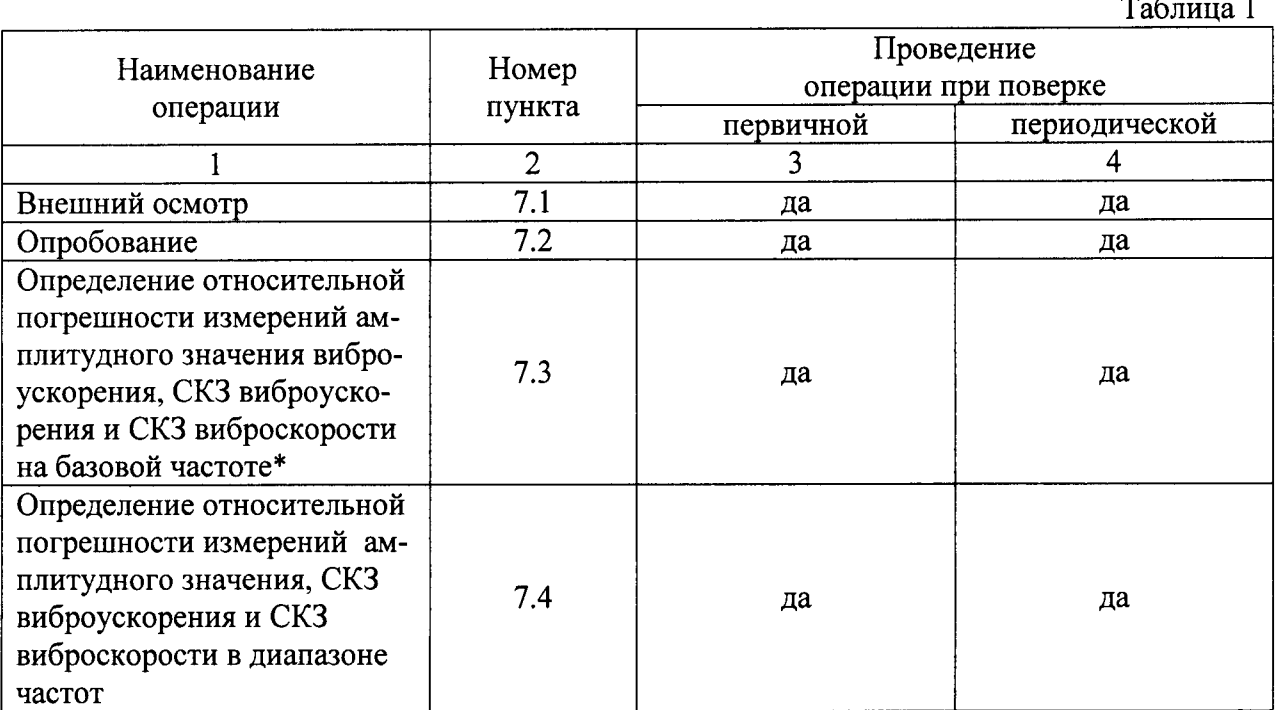

1.1. При проведении первичной и периодической поверок, выполняют операции, указанные в таблице 1.

\* Поверку можно производить в поддиапазонах измерений, переключаемых на трансмиттере CMPT CTU (далее - трансмиттеры), в которых эксплуатируется система (по заявке заказчика), с соответствующей пометкой в свидетельстве о поверке.

#### 2. СРЕДСТВА ПОВЕРКИ

2.1. При проведении поверки необходимо применять основные и вспомогательные средства поверки, приведенные в таблице 2.

Таблина 2

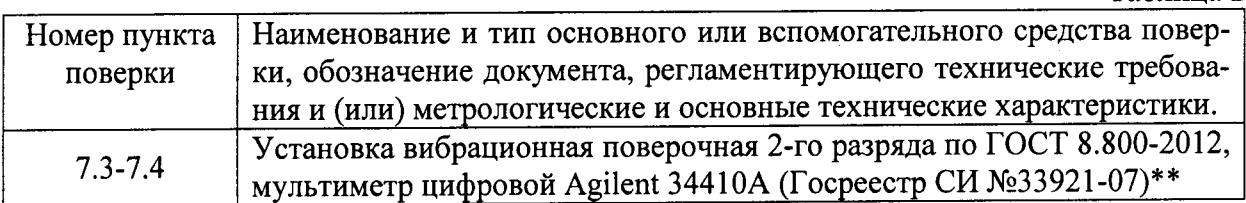

\*\* В зависимости от комплекта поставки результаты измерений снимаются по мультиметру Agilent 34410A, или при помощи дисплейного модуля CMPT DCL (далее дисплейный модуль), который подключаются к соответствующему аналоговому выходу трансмиттера.

2.2. Допускается применять другие средства поверки, не приведенные в перечне, но обеспечивающие определение (контроль) метрологических характеристик поверяемых средств измерений с требуемой точностью.

3.1. К поверке допускаются лица, прошедшие обучение и имеющие свидетельство и аттестат поверителя.

#### 4. ТРЕБОВАНИЯ БЕЗОПАСНОСТИ

4.1. При проведении поверки должны соблюдаться требования безопасности, установленные ГОСТ 12.1.019-2009, ГОСТ 12.2.091-2012 и эксплуатационной документацией фирмы-изготовителя.

#### 5. Условия проведения поверки

5.1. При проведении поверки должны быть соблюдены следующие условия:

- температура окружающего воздуха, °С

- относительная влажность окружающего воздуха, %

- атмосферное давление, кПа

- напряжение источника питания поверяемого прибора должно соответствовать значению, указанному в технической документации на этот прибор

6. Подготовка к проведению поверки

6.1. При подготовке к проведению поверки должно быть установлено соответствие системы следующим требованиям:

- отсутствие механических повреждений корпуса, соединительных кабелей и электрических разъемов;
- резьбовые части электрических разъемов не должны иметь видимых повреждений.

6.2. В случае несоответствия системы хотя бы одному из указанных в п. 6.1 требований, она считается непригоден к применению, поверка не производится до устранения выявленных замечаний.

6.3. Все приборы должны быть прогреты и подготовлены к работе в соответствии со своим руководством по эксплуатации.

### 7. Проведение поверки

7.1. Внешний осмотр

При внешнем осмотре устанавливают соответствие комплектности и маркировки требованиям эксплуатационной документации, а также отсутствие механических повреждений корпуса, соединительных кабелей и разъемов.

#### 7.2. Опробование

7.2.1. Проверяют работоспособность системы в соответствии с эксплуатационной документацией.

 $20 \pm 5$  $60 + 20$  $101 \pm 4$ 

7.3. Определение относительной погрешности измерений амплитудного значения виброускорения, СКЗ виброускорения и СКЗ виброскорости на базовой частоте.

При поставке системы с дисплейным модулем CMPT DCL поверку необходимо производить совместно. Поверку необходимо проводить по аналоговому выходу трансмиттера по току и напряжению. Подключить дисплейный модуль к аналоговому выходу трансмиттера по напряжению (смотри рисунок 1), а затем аналогичным образом к аналоговому выходу трансмиттера по току (смотри рисунок 2).

Подать питание 24В (пост.) на дисплейный модуль и трансмиттер. К трансмиттевибропреобразователь (СМРТ2310, СМРТ2310Т, **CMPT2323** или ру подключить СМРТ2323Т), входящий в комплект поставки. Между клеймами трансмиттера № 2 и № 3 подключить резистор номинальным сопротивлением 100-120 Ом. Для преобразователей модификаций СМРТ2310Т и СМРТ2323Т сигнальный провод температуры к трансмиттеру не подключать. Закрепить вибропреобразователь на эталонном виброустановке. На базовой частоте 80 Гц последовательно задать не менее пяти значений амплитудного значения виброускорения (СКЗ виброускорения, СКЗ виброскорости) равномерно расположенных в заданном на трансмиттере поддиапазоне измерений, включая верхний и нижний пределы. Поверку проводить в каждом поддиапазоне измерений или в тех поддиапазонах, в которых эксплуатируется система.

Относительную погрешность измерений рассчитать по формуле (1):

$$
\delta = \frac{K_{u_{3}u} - K_{u_{3}d}}{K_{u_{3}d}} \cdot 100 \, (\%) \tag{1}
$$

гле:

Кзад- задаваемое значение амплитудного значения виброускорения (СКЗ виброускорения, СКЗ виброскорости) на эталонной виброустановке.

Кнзм- измеренное значение амплитудного значения виброускорения (СКЗ виброускорения, СКЗ виброскорости) по диспленому модулю.

Схема расключения системы с дисплейным модулем, подключаемым к аналоговому выходу трансмиттера по напряжению, приведена на рисунке 1.

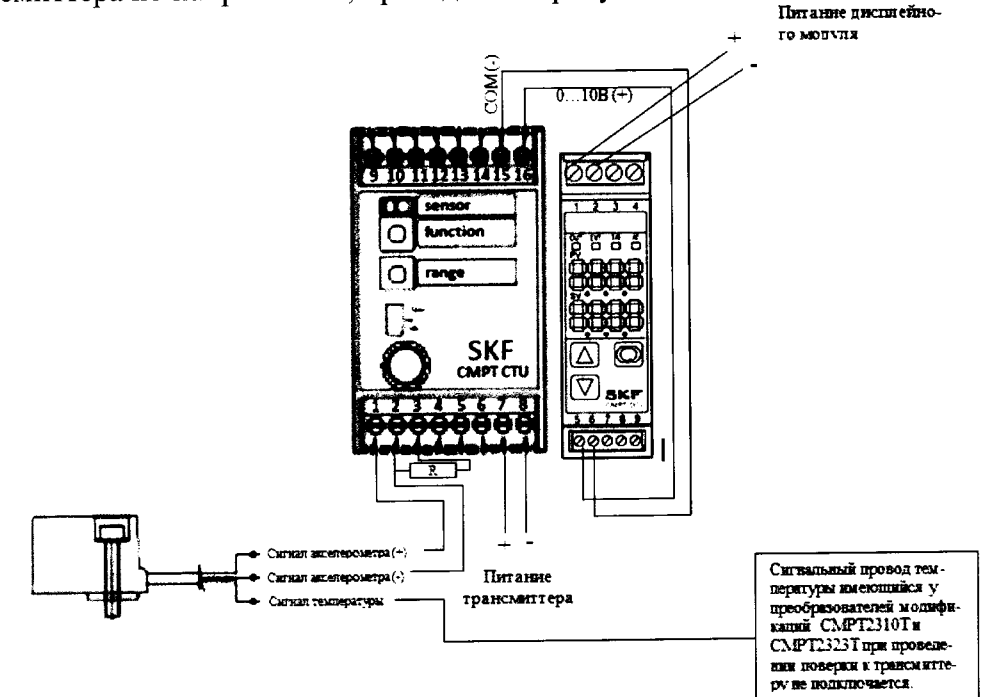

Рисунок 1- Схема расключения системы с дисплейным модулем, подключаемым к аналоговому выходу трансмиттера по напряжению.

Схема расключения системы с дисплейным модулем, подключаемым к аналоговому выходу трансмиттера по току приведена на рисунке 2.

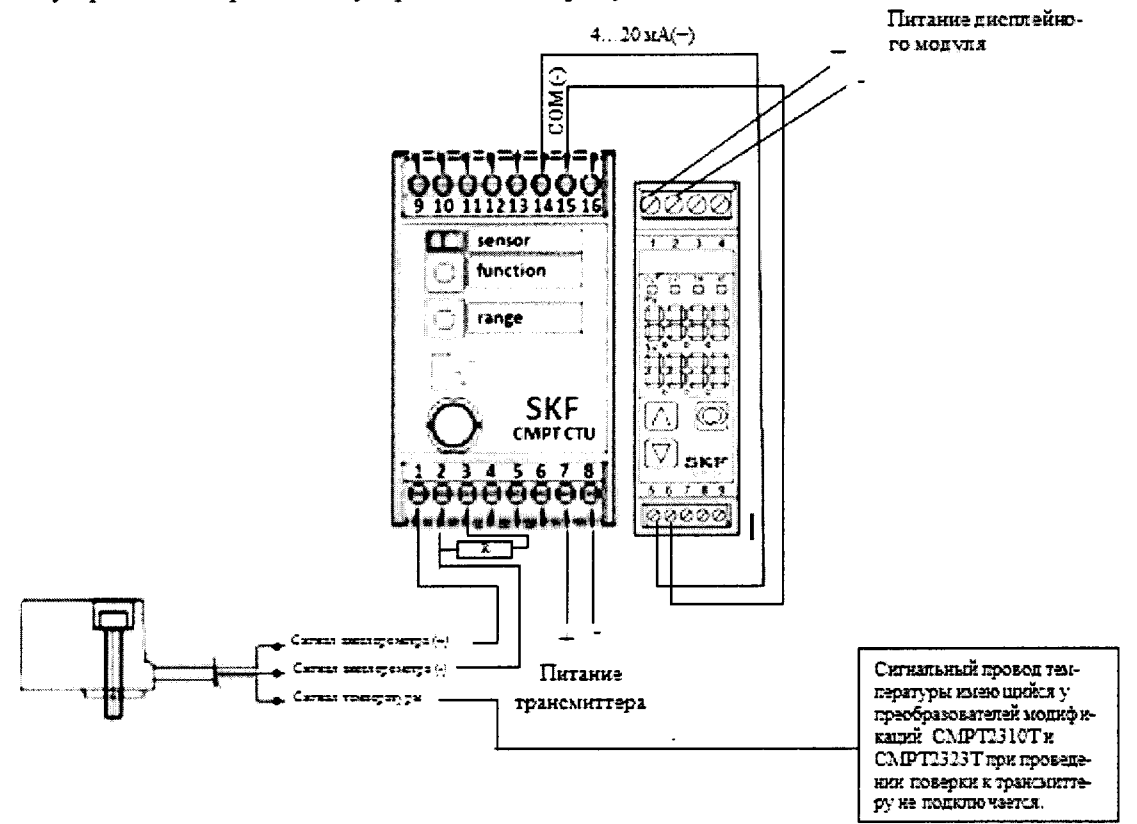

Рисунок 2- Схема расключения системы с дисплейным модулем, подключаемым к аналоговому выходу трансмиттера по току.

При поставке системы без дисплейного модуля CMPT DCL результаты измерений снимаются с помощью мультиметра. Поверку необходимо проводить по аналоговому выходу трансмиттера по току и напряжению. Мультиметр подключается к аналоговому выходу трансмиттера по напряжению, вместо дисплейного модуля (смотри рисунок 1) в режиме измерения напряжения, а затем аналогичным образом к аналоговому выходу трансмиттера по току (смотри рисунок 2). На базовой частоте 80 Гц последовательно задать не менее пяти значений амплитудного значения виброускорения (СКЗ виброускорения, СКЗ виброскорости), равномерно расположенных в заданном на трансмиттере поддиапазоне измерений, включая верхний и нижний пределы. Поверку проводить в каждом поддиапазоне измерений или в тех поддиапазонах, в которых эксплуатируется система.

Измеренное значение амплитудного значения виброускорения (СКЗ виброускорения, СКЗ виброскорости) для выхода трансмиттера по напряжению определяется по формуле (2).

 $K_{H3M} = \frac{V-S}{10}$ , (M/c<sup>2</sup>; MM/c)  $(2)$ где:

Кизм- полученное значение амплитуды (амплитудного значения виброускорения, СКЗ виброускорения, СКЗ виброскорости) по трансмиттеру, (м/с<sup>2</sup>, мм/с);

V- Значение напряжения на выходе трансмиттера от 0 до 10В постоянного тока,  $B;$ 

S- шкала полного задаваемого поддиапазона (диапазона) измерений амплитудного значения виброускорения (СКЗ виброускорения, СКЗ виброскорости) по трансмиттеру,  $(M/c^2, MM/c)^*$ .

\*С вибропреобразователями модификаций СМРТ2310, СМРТ2310Т при переключении в диапазон измерений амплитудного значения виброускорения от 0,1 до 687 м/с<sup>2</sup> и при переключении в диапазон измерений СКЗ виброускорения от от 0,1 до 487 м/с<sup>2</sup> шкала полного задаваемого диапазона по трансмиттеру будет ровняться 981,5 м/с<sup>2</sup>.

Измеренное значение амплитудного значения виброускорения (СКЗ виброускорения, СКЗ виброскорости) для выхода трансмиттера по току определяется по формуле (3).

$$
K_{H3M} = \frac{S(C-4)}{16}, (M/c^2; MM/c)
$$
 (3)

Кизм- полученное значение амплитудного значения виброускорения (СКЗ виброускорения, СКЗ виброскорости) по трансмиттеру, (м/с<sup>2</sup>, мм/с);

С- измеренный сигнал тока на выходе трансмиттера от 4 до 20мА, мА;

S- шкала полного задаваемого поддиапазона (диапазона) измерений амплитудного значения виброускорения (СКЗ виброускорения, СКЗ виброскорости) по трансмиттеру,  $(M/c^2, MM/c)^*$ .

\*С вибропреобразователями модификаций СМРТ2310, СМРТ2310Т при переключении в диапазон измерений амплитудного значения виброускорения от 0,1 до 687 м/с<sup>2</sup> и при переключении в диапазон измерений СКЗ виброускорения от от 0,1 до 487 м/с<sup>2</sup> шкала полного задаваемого диапазона по трансмиттеру будет ровняться 981,5 м/с<sup>2</sup>.

Относительную погрешность измерений рассчитать по формуле (1).

Результаты измерений записать в таблицы 1-3:

Задаваемый подциапазон измерений: от 
$$
\mu
$$
 до  $\mu$ м/с<sup>2</sup>

\nЗадаваемое значение ампли- Измеренное значение ам- Относительная погрешность тудного значения вибро- ускорения, м/с<sup>2</sup>

\nускорения, м/с<sup>2</sup>

\nУскорения, м/с<sup>2</sup>

Залаваемая частота 80 Гц.

 $T \sim 2$ 

### Задаваемая частота 80 Гц. Задаваемый поддиапазон измерений: от \_\_\_\_\_\_ до \_\_\_\_\_ м/с<sup>2</sup>

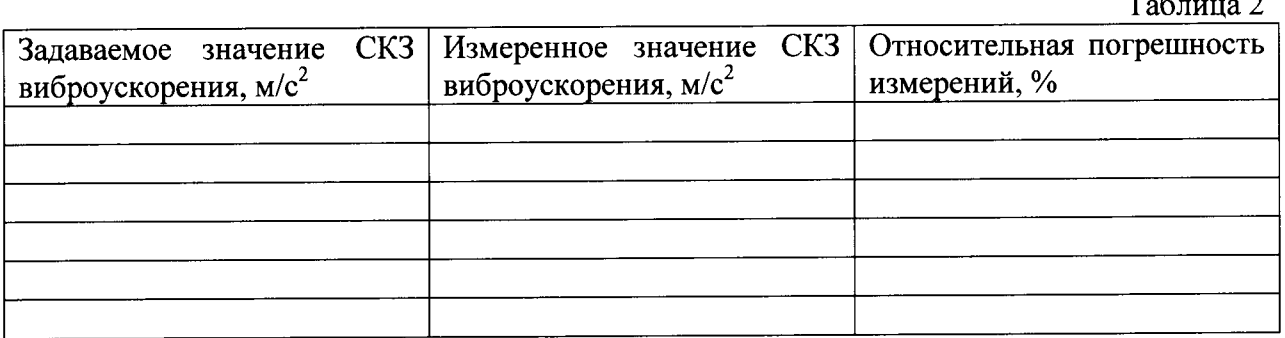

Залаваемая частота 80 Гц.

Задаваемый поддиапазон измерений: от до мм/с

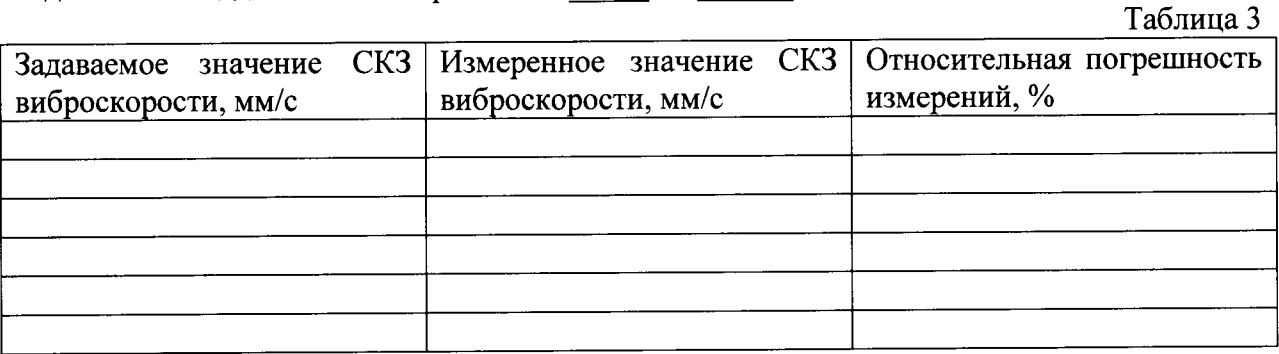

Система вибродиагностики Copperhead считается прошедшей поверку по данному пункту если полученные значения относительной погрешности измерений не превышают:  $± 2\%$ .

7.4 Определение относительной погрешности измерений амплитудного значения, СКЗ виброускорения и СКЗ виброскорости в диапазоне частот.

При поставке системы с дисплейным модулем CMPT DCL поверку необходимо производить совместно. Поверку необходимо проводить по аналоговому выходу трансмиттера по току и напряжению. Подключить дисплейный модуль к аналоговому выходу трансмиттера по напряжению (смотри рисунок 1), а затем аналогичным образом к аналоговому выходу трансмиттера по току (смотри рисунок 2).

Подать питание 24В (пост.) на дисплейный модуль и трансмиттер. К трансмиттеру подключить вибропреобразователь (СМРТ2310, СМРТ2310Т, СМРТ2323 или СМРТ2323Т), входящий в комплект поставки. Между клеймами трансмиттера № 2 и № 3 подключить резистор номинальным сопротивлением 100-120 Ом. Для преобразователей модификаций СМРТ2310Т и СМРТ2323Т сигнальный провод температуры к трансмиттеру не подключать. Закрепить вибропреобразователь на эталонном виброустановке.

На эталонной виброустановке воспроизводят виброускорение определенной амплитуды (например, 10 м/с<sup>2</sup> (мм/с)) на десяти точках диапазона частот. Амплитуду колебаний поддерживают постоянной. Поверку проводить в каждом поддиапазоне измерений или в тех поддиапазонах, в которых эксплуатируется система.

Относительную погрешность измерений вычисляют по формуле (1).

При поставке системы без дисплейного модуля CMPT DCL результаты измерений снимаются с помощью мультиметра. Поверку необходимо проводить по аналоговому выходу трансмиттера по току и напряжению. Мультиметр подключается к аналоговому выходу трансмиттера по напряжению, за место дисплейного модуля (смотри рисунок 1) в режиме измерения напряжения, а затем аналогичным образом к аналоговому выходу трансмиттера по току (смотри рисунок 2).

На эталонной виброустановке воспроизводят виброускорение определенной амплитуды (например, 10 м/с<sup>2</sup> (мм/с)) на десяти точках диапазона частот. Амплитуду колебаний поддерживают постоянной. Поверку проводить в каждом поддиапазоне измерений или в тех поддиапазонах, в которых эксплуатируется система.

Измеренное значение амплитудного значения виброускорения СКЗ виброускорения, СКЗ виброскорости) для выхода трансмиттера по напряжению определяется по формуле (2).

Измеренное значение амплитудного значения виброускорения СКЗ виброускорения, СКЗ виброскорости) для выхода трансмиттера по напряжению определяется по формуле (3).

Относительную погрешность измерений вычисляют по формуле (1).

Результаты измерений записать в таблицы 4-6:

Задаваемое значение амплитудного значения виброускорения: 10 м/ $c^2$ Задаваемый поддиапазон измерений: от до  $\mu/c^2$ 

Таблица 4

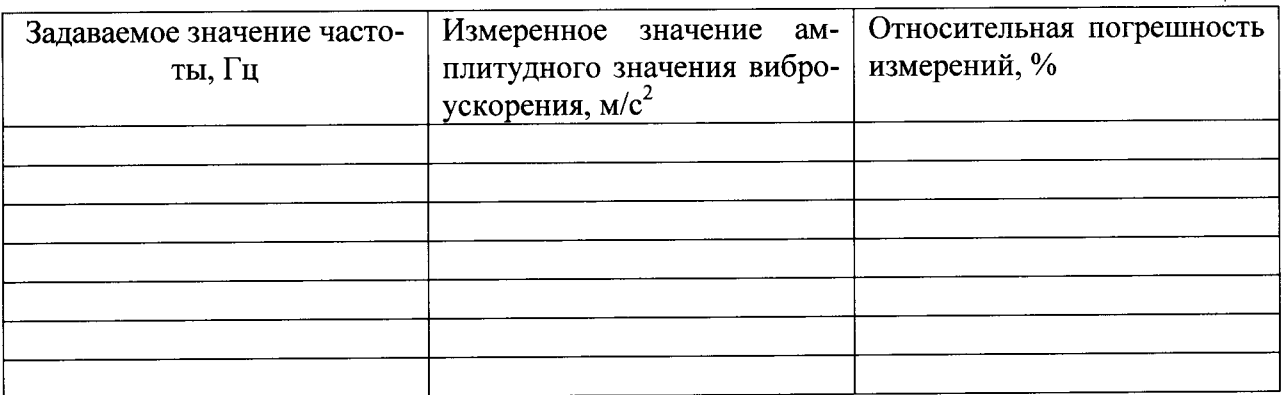

Задаваемое значение амплитудного значения виброускорения: 10 м/ $c^2$ Задаваемый поддиапазон измерений: от под по под м/с<sup>2</sup>

Таблина 5

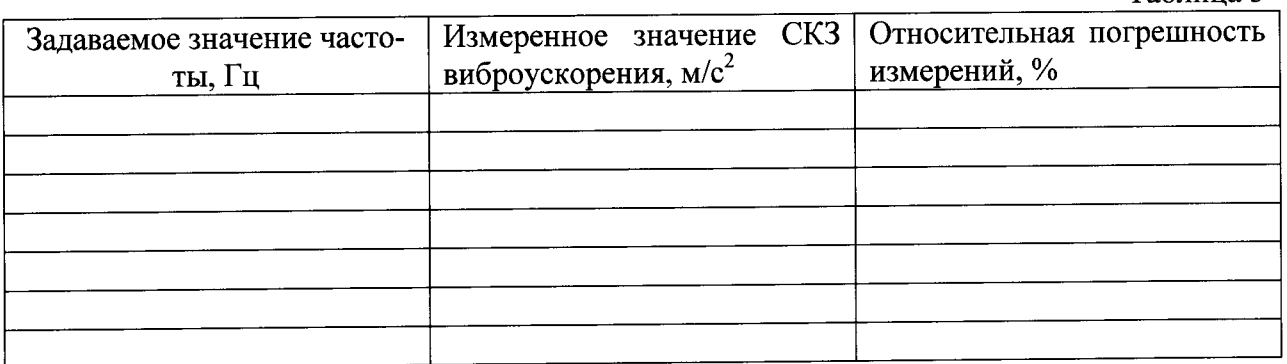

# Задаваемое значение амплитудного значения виброскорости: 10 мм/с Задаваемый поддиапазон измерений: от \_\_\_\_\_ до \_\_\_\_\_ мм/с

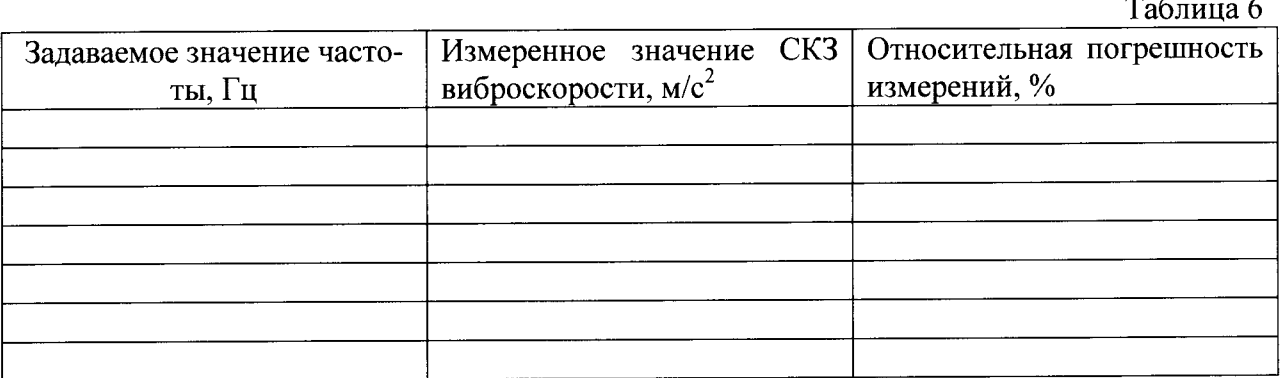

Система вибродиагностики Copperhead считается прошедшей поверку по данному пункту, если полученные значения относительной погрешности измерений не превышают значений указанных в таблицах 7-10:

С вибропреобразователями модификации СМРТ2310, СМРТ2310Т

Таблица 7

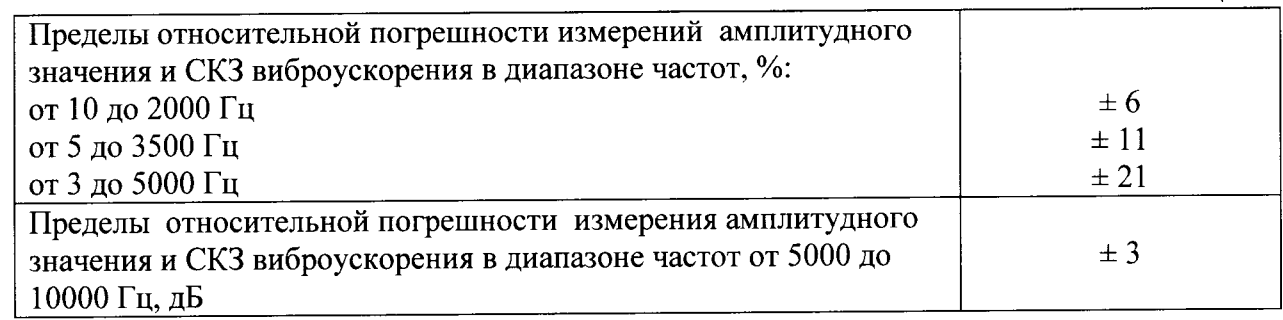

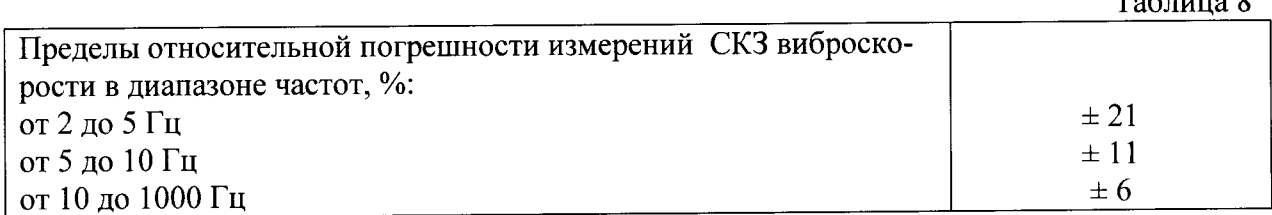

С вибропреобразователями модификации СМРТ2323, СМРТ2323Т

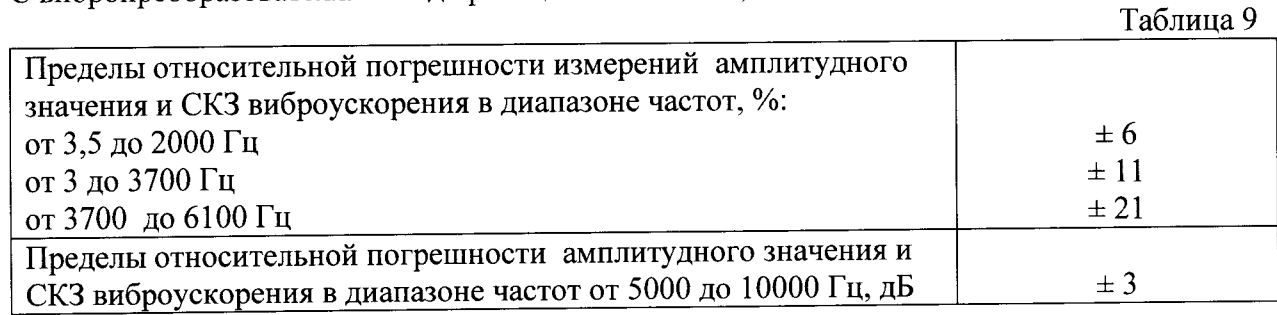

### Таблица 10

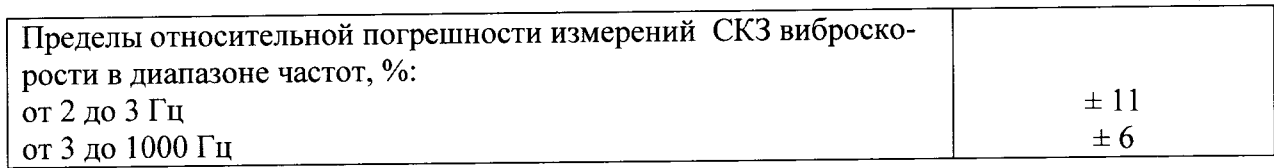

 $T_0$ 6 $\pi$ 

8. Оформление результатов поверки.

8.1. На систему вибродиагностики Copperhead, признанную годной при поверке, выдают свидетельство о поверке по форме, установленной Приказом Минпромторга России № 1815 от 02.07.2015г.

8.2. Системы вибродиагностики Copperhead, не удовлетворяющие требованиям настоящей методики, к применению не допускают и выдают извещение о непригодности с указанием причин по форме, установленной Приказом Минпромторга России № 1815 от 02.07.2015г.

Начальник отдела 204

А.Е. Рачковский

Начальник лаборатории 204/3

А.Г. Волченко

Разработчик Инженер лаборатории 204/3

UPO

Д.В.Матвеев